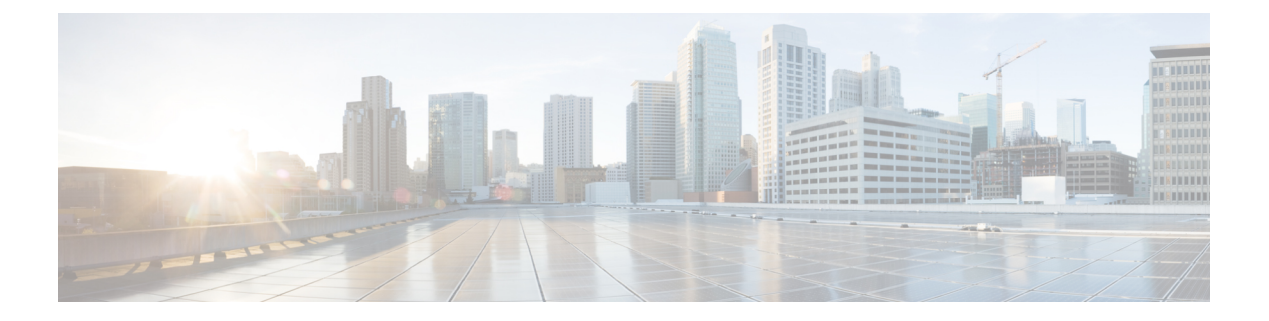

# **SRv6** トラフィック設計・導入の構成

この章には、SRv6 トラフィック設計・導入の構成方法に関する情報が含まれています。

- SRv6 トラフィック エンジニアリングについて (1 ページ)
- 接続先プレフィックス ベースのトラフィック ステアリング (2 ページ)
- SRv6 トラフィック 設計・導入に関する注意事項と制限事項 (3 ページ)
- 明示的な SID リストの作成 (4 ページ)
- 明示的な SRv6 トラフィック設計・導入ポリシーへのプレフィックスの関連付け (6 ペー ジ)
- SRv6 トラフィック設計・導入の構成例 (7 ページ)

## **SRv6** トラフィック エンジニアリングについて

SRv6 のトラフィック エンジニアリング(SRv6 TE)では、送信元ルーティングの概念が使用 されます。送信元はパスを計算し、パケットヘッダーでセグメントのリストとしてエンコード します。このセグメントのリストは、着信パケットのSRv6セグメントルーティングヘッダー (SRH) と呼ばれる IPv6 ルーティング ヘッダーに追加されます。

SRv6 TEを使用すると、ネットワークは各ノードでアプリケーションごとおよびフローごとの 状態を維持する必要がありません。代わりに、状態を維持する必要があるのは、トラフィック がポリシーに入るネットワークのエッジにあるヘッドエンドノードだけです。残りのノードは パケットで指定されている転送命令に従うだけです。

SRv6 トラフィック 設計・導入は、各セグメント内で ECMP を使用することにより、従来の MPLS RSVP-TE よりも効率的にネットワーク帯域幅を利用できます。また、単一のインテリ ジェント送信元を使用し、残りのルータをネットワーク経由で必要なパスを計算するタスクか ら解放します。

### **SRv6**トラフィック エンジニアリング ポリシー

SRv6トラフィック設計・導入では、ネットワークを介してトラフィックを誘導する「ポリシー」 を使用します。SRv6トラフィック設計・導入ポリシーは、セグメントのセットを含むコンテナ です。

ヘッドエンドは、トラフィックフローにSIDリストを課します。SIDスタック内の各通過ノー ドは、最上位の SID を使用して次のホップを選択し、SID をポップして、パケットを次のノー ドにフォワードします。パケットは、最終的な接続先に到達するまで、SIDスタックの残りと ともに転送されます。

SRv6トラフィック設計・導入ポリシーは、タプル(カラー、エンドポイント)によって一意に 識別されます。IPv6 アドレスがエンドポイントである間、色は 32 ビットの数値として表され ます。すべての SRv6 トラフィック エンジニアリング ポリシーには色の値があります。同じ ノード ペア間の各ポリシーには、一意のカラー値が必要です。これらのポリシーに異なるカ ラーを選択することで、同じ 2 つのエンドポイント間で複数の SRv6トラフィック設計・導入 ポリシーを作成できます。

Cisco NX-OS リリース 9.3(5) では、Cisco Nexus 9000 シリーズ スイッチは明示的な SRv6 ポリ シーのみをサポートします。

### 明示的 **SRv6**トラフィック エンジニアリング ポリシー

明示的ポリシーは、セグメント ID の順序付きリストを表す IPv6 アドレスのリストです。セグ メント リストはオペレータによって定義されるため、ポリシー パスは静的に構成されます。

明示的なポリシーを作成するには、最初にセグメントリスト、ポリシー名、エンドポイント、 および色を定義し、ポリシーからセグメント リストを参照する必要があります。セグメント リストは、異なるポリシー間で再利用できるため、個別に定義されます。

現在、明示的なポリシーのセグメントのリストには、パス (ヘッドエンドを除く) のノードの SRv6 END SID のみが含まれている必要があります。各ポリシーは、最大 3 つの設定をサポー トします。任意の時点で 1 つだけが現用系になる 3 つのセグメント リスト。これにより、1 つ の現用系セグメント リストと 2 つのバックアップ セグメント リストを持つことができます。

## 接続先プレフィックスベースのトラフィックステアリン グ

### グローバル **VRF**

グローバル VRF で宛先プレフィックスとプレフィックス長を設定し、SRv6 トラフィック設 計・導入ポリシーを介して操作できます。この接続先プレフィックスは、IPv4 または IPv6 ア ドレスのいずれかです。ポリシー名または色とエンドポイントに基づいて、トラフィック設 計・導入のためにポリシーを参照できます。接続先プレフィックスが、SRv6 カプセル化なし でIGP、BGP、または静的を介して到達可能なIPv6プレフィックスである場合、トラフィック ステアリングは、SRH の SID を使用した T.insert 動作で発生します。この場合、トラフィック 設計・導入されたルートは、転送で元の最適ルートよりも優先されます。

接続先プレフィックスが SRv6 カプセル化を介して到達可能な IPv4 または IPv6 プレフィック スである場合、トラフィックステアリングはT.encapの動作で発生します。リモートカプセル 化は、SRv6を介してリモートグローバルVRFから継承されます。トラフィック設計・導入さ れたパスは、SRv6 トラフィック設計・導入ポリシーから派生します。この場合、最終的なト ラフィック設計・導入ルートは、転送時に元の T.encap ルートよりも優先されます。

SRv6 トラフィック 設計・導入 ポリシーなしで完全なカプセル化を設定できます。この場合、 ユーザーが設定したカプセル化は、リモートで学習されたリモート ルートよりも優先されま す。

### **VPN VRF**

VPN VRF で接続先プレフィックスとプレフィックス長を設定し、SRv6 トラフィック設計・導 入ポリシーを介して操作できます。この接続先プレフィックスは、IPv4 または IPv6 アドレス のいずれかです。ポリシー名または色とエンドポイントに基づいて、トラフィック設計・導入 のためにポリシーを参照できます。

接続先プレフィックスが IPv4 および IPv6 プレフィックスであり、BGP から学習された場合、 リモート カプセル化はリモート VPN ルートから継承されます。トラフィック設計・導入され たパスは、SRv6トラフィック設計・導入ポリシーから派生します。T.Encapを使用した最終的 なトラフィック 設計・導入 SID は、転送の元の最適ルートよりも優先されます。

SRv6 トラフィック 設計・導入 ポリシーなしで完全なカプセル化を設定できます。この場合、 ユーザーが設定したカプセル化は、リモートで学習されたリモート ルートよりも優先されま す。

# **SRv6**トラフィック設計・導入に関する注意事項と制限事 項

SRv6 トラフィック 設計・導入には、次のガイドラインと制限事項があります。

- Cisco NX-OSリリース9.3(3)以降、SRv6トラフィック設計・導入はCisco Nexus 9300-GX プラットフォーム スイッチでサポートされます。
- Cisco NX-OS リリース 9.3(5)では、1 つのトンネル プロファイルのみがサポートされま す。
- T.Encaps を使用した SR-TE パスの SRv6 SID の最大数は 4 です。
- T.Insert を使用した SR-TE パスの SRv6 SID の最大数は 8 です。
- ECMPはポリシーレベルではサポートされていません。SR-TEの優先順位ごとに1つのパ スのみがあります。最大 3 つの設定がサポートされています。
- MPLS セグメント ルーティングと SRv6 機能を同時に有効にすることはできません。
- IPv6 リダイレクトは、コア インターフェイスで構成しないでください。**no ipv6 redirects** コマンドを使用して、IPv6 リダイレクトを無効にします。

## 明示的な **SID** リストの作成

セグメント リストと明示的な SRv6 トラフィック 設計・導入 ポリシーを作成できます。

#### 始める前に

SRv6 機能がイネーブルになっていることを確認することが必要です。

#### 手順の概要

- **1. configure terminal**
- **2. segment-routing**
- **3. srv6**
- **4. traffic-engineering**
- **5. segment-list name** *sidlist-name*
- **6. policy** *policy name*
- **7. color** 番号 *[IPv6* エンドポイント(*IPv6-end-point*)*]*
- **8. candidate-paths**
- **9. preference** *preference-number*
- **10. explicit segment-list** *sidlist-name*
- **11. exit**
- **12. srv6**
- **13. locators**
- **14. locator** *name*

#### 手順の詳細

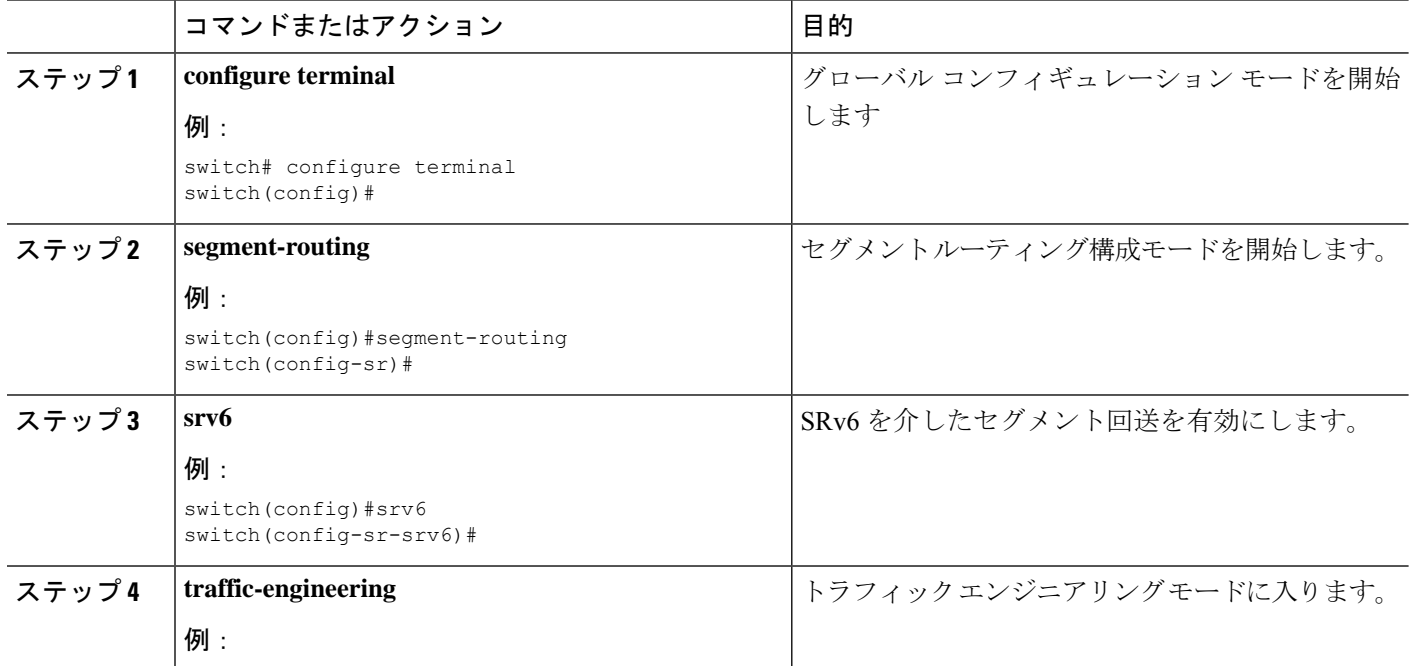

Ι

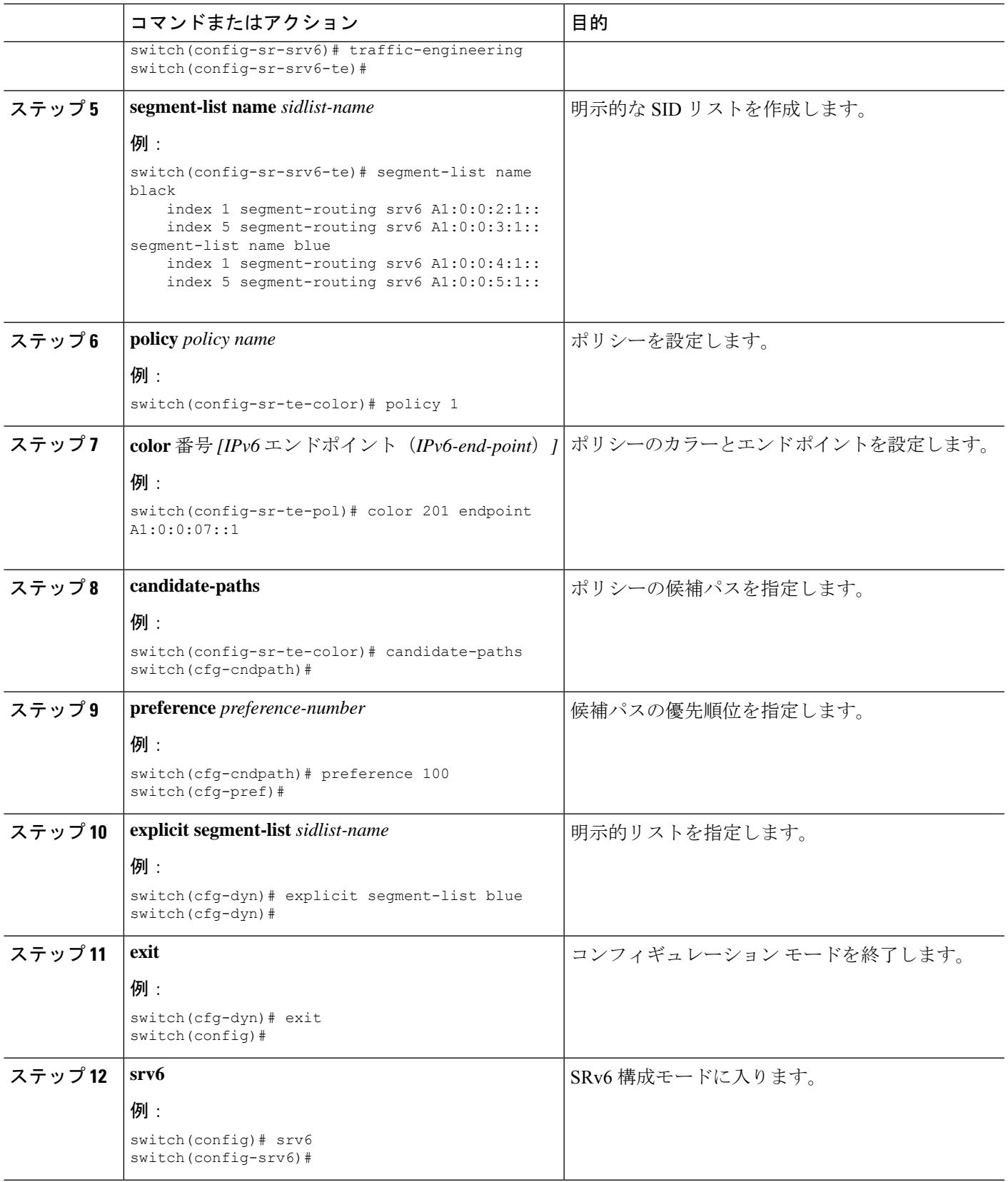

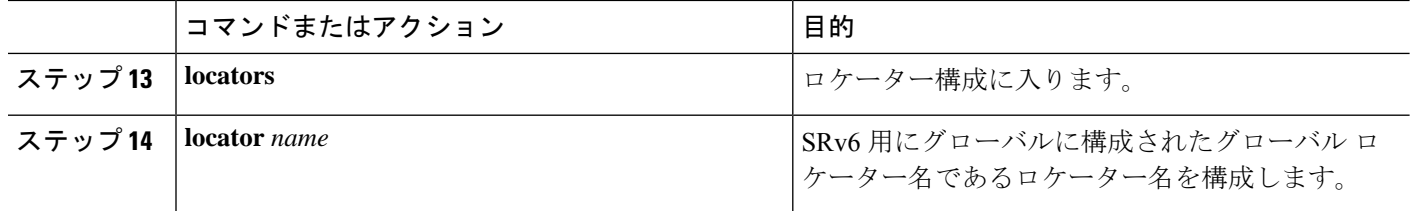

# 明示的な**SRv6**トラフィック設計・導入ポリシーへのプレ フィックスの関連付け

SRv6 カプセル化構成を使用して、送信元 IPv6 アドレスを含めることができます。

始める前に

**feature srv6** がイネーブル化されていることを確認します。

#### 手順の概要

- **1. configure terminal**
- **2. feature ofm**
- **3. tunnel profile**  $[\n\geq \leq \vee \leq (Main)$  *]*
- **4. encapsulation srv6**
- **5. route** *prefix* / *len* [ **vrf** *vpm-vrf* ] **via policy color** *color* **endpoint** *endpoint address*

#### 手順の詳細

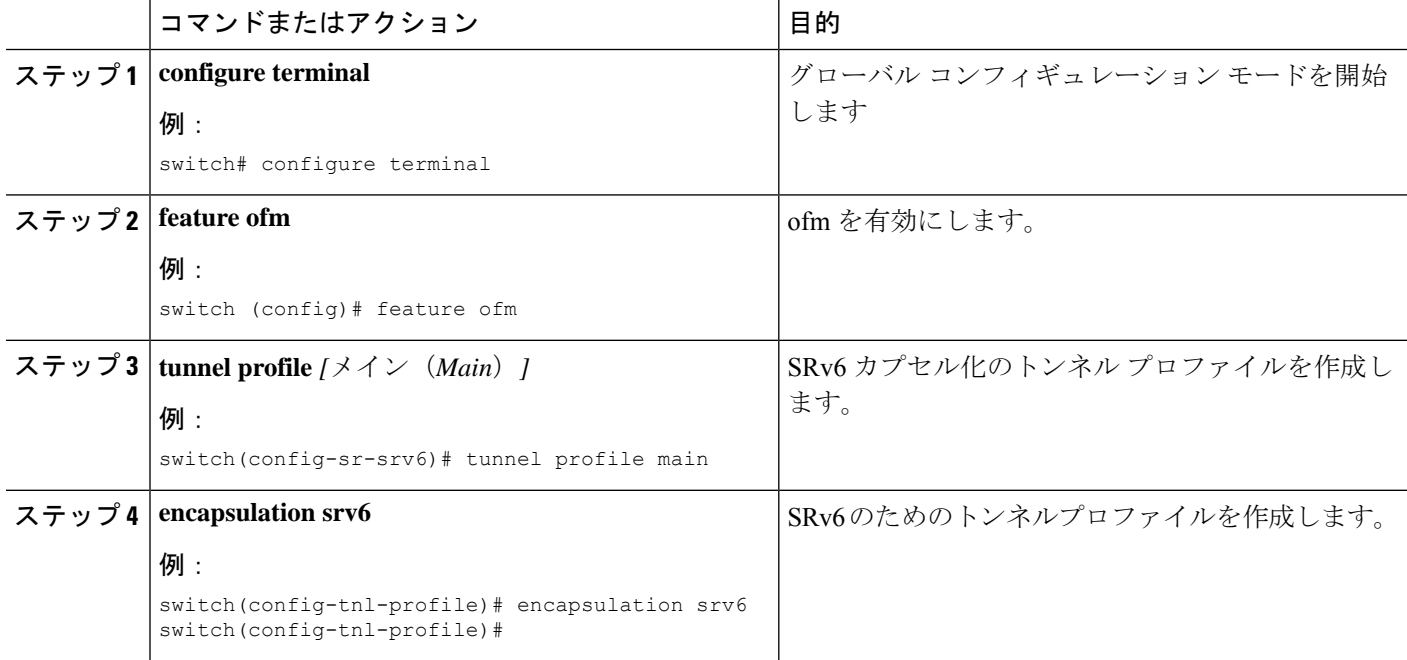

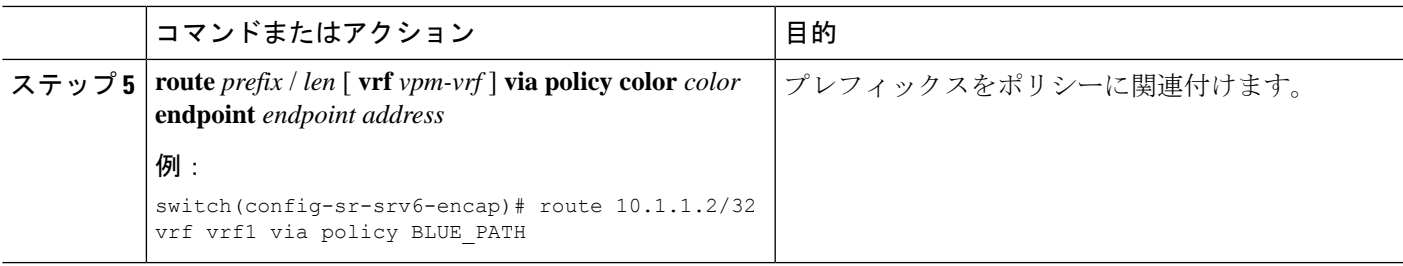

### **SRv6** トラフィック設計・導入の構成例

この例は、SRv6 トラフィック設計・導入の構成を示しています。

```
segment-routing
traffic-engineering
    srv6
        locator main
segment-list name black
    index 1 A1:0:0:2:1::
    index 5 A1:0:0:3:1::
segment-list name blue
    index 1 A1:0:0:4:1::
    index 5 A1:0:0:5:1::
policy policy1
    color 201 endpoint A1:0:0:07::1
    candidate-paths
        preference 70
            explicit segment-list black
        preference 100
            explicit segment-list blue
```
SRv6トラフィック設計・導入のプレフィックスの構成例。VRF名変数 (vrf\_nam) は、グロー バルまたはデフォルト、または L3VPN VRF にすることができます。

tunnel-profile main encapsulation srv6

name POLICY1

route vrf <vrf\_name> 3.0.1.0/24 via policy name POLICY1 route vrf <vrf name> 3::1:0/124 via policy name POLICY1 route vrf <vrf name> 3.0.2.0/24 via policy color 1 endpoint fd00::a02:2 route vrf <vrf<sup>-</sup>name> 3::2:0/124 via policy color 1 endpoint fd00::a02:2 route vrf <vrf name> 3.0.3.0/24 remote-locator fd01:0:0:2:: function 65533 route vrf <vrf name> 3::3:0/124 remote-locator fd01:0:0:2:: function 65533 route vrf <vrf name> 3.0.4.0/24 remote-locator fd01:0:0:2:: function 65533 via policy color 1 endpoint fd00::a02:2 route vrf <vrf name> 3::4:0/124 remote-locator fd01:0:0:2:: function 65533 via policy color 1 endpoint fd00::a02:2 route vrf <vrf name> 3.0.5.0/24 remote-locator fd01:0:0:3:: function 65533 via policy name POLICY1 route vrf <vrf name> 3::5:0/124 remote-locator fd01:0:0:3:: function 65533 via policy

### **SRv6** トラフィック設計・導入構成の確認

SRv6 トラフィック設計・導入構成を表示するには、次のいずれかの作業を行います。

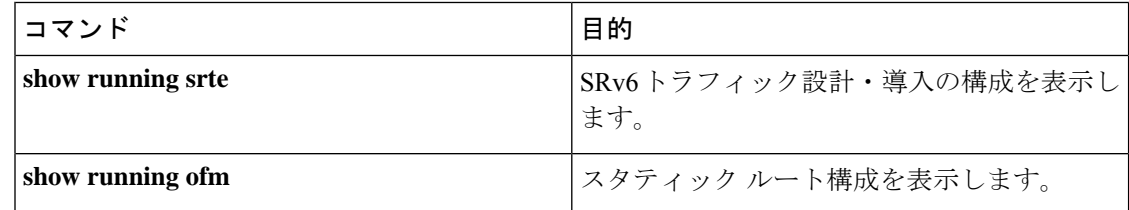

翻訳について

このドキュメントは、米国シスコ発行ドキュメントの参考和訳です。リンク情報につきましては 、日本語版掲載時点で、英語版にアップデートがあり、リンク先のページが移動/変更されている 場合がありますことをご了承ください。あくまでも参考和訳となりますので、正式な内容につい ては米国サイトのドキュメントを参照ください。